# **CD/USB Receiver Firmware Update Guide**

# **Introduction**

- This document describes the procedure and precautions for upgrading the CD/ USB receiver firmware.
- If an error occurs while you are updating the firmware, the CD/USB receiver may become unusable. Be sure to read the following procedure and precautions carefully before updating the firmware.
- For basic operations of the CD/USB receiver, refer to the appropriate instruction manual for your model.

#### **Target Model and Firmware Version**

The updater can be used for the firmware versions of the models shown below.

| Model<br>group | Target models                            | Target firmware versions  → Updated versions | Updater file name (size) |
|----------------|------------------------------------------|----------------------------------------------|--------------------------|
| А              | KDC-BT852HD<br>KDC-X896                  | Ver 1.00 or earlier<br>→ 2.00                | ts1126km.krm<br>(896 KB) |
| В              | KMR-550U<br>KDC-X496<br>KDC-452U         | Ver 1.00 or earlier<br>→ 2.00                | ts1124km.krm<br>(896 KB) |
| С              | KDC-BT52U<br>KDC-U7053BT<br>KDC-U7053BTL | Ver 1.00 or earlier  → 2.00                  | ts1125em.krm<br>(896 KB) |
| D              | U575SD                                   | Ver 1.00 or earlier<br>→ 2.00                | ts1124jm.krm<br>(896 KB) |
| E              | U575                                     | Ver 1.00 or earlier<br>→ 2.00                | ts1129jm.krm<br>(896 KB) |

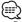

 For how to check your firmware version, refer to "Checking the Firmware Version".

#### **Work Flow**

- **Step 1** Download the firmware files, and copy them to CD-R/CD-RW.
- **Step 2** Update the firmware. (It takes about 15 minutes.) Reset the CD/USB receiver.
- **Step 3** Check that the firmware has been updated.

# **Creating the Update Media**

Create the update media on your PC.

- Download the appropriate updater for the model and firmware version to
- 2. Copy the updater to the top of hierarchy in CD-R/CD-RW.

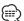

- Update cannot be performed to a USB memory.
- You can also copy the updater to a device containing audio files and update the firmware from it.
- Update cannot be performed if it is copied inside a folder.
- If the updater file name is changed, update cannot be performed.

### **Checking the Firmware Version**

- 1. Press the [SRC] button and select "STANDBY" (standby state).
- Press and hold the [VOL] knob to enter the function mode. "Function" is displayed.
- 3. Turn the [VOL] knob to display "Initial Settings", and press the [VOL] knob.
- Turn the [VOL] knob to display "F/W Update".
   Current firmware version is displayed on the right side of "Device 1".

# **Firmware Update Procedure**

- 1. Insert the updater media to the CD/USB receiver.
- 2. Press the [SRC] button and select "STANDBY" (standby state).
- Press and hold the [VOL] knob to enter the function mode. "Function" is displayed.
- 4. Turn the [VOL] knob to display "Initial Settings", and press the [VOL] knob.
- 5. Turn the [VOL] knob to display "F/W Update", and press the [VOL] knob.
- 6. Turn the [VOL] knob to display "Device 1", and press the [VOL] knob. "File Check" is displayed and the updater check starts.
- Turn the [VOL] knob to display "Yes", and press the [VOL] knob.
   Update starts with "Updating" displayed. Update should finish in approximately 15 minutes and "Completed" is displayed upon completion.
- 8. Press the Release button to Detach the faceplate.
- 9. Press the Reset button. Update on the firmware takes effect.
- 10. Reattaching the Faceplate
- 11. Check that the firmware version is updated, by referring to "Checking the Firmware Version"

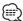

#### • When "No File" is displayed

- Check if the updater is on the top of hierarchy.
- Check if the updater file name is appropriate for the model to update.

#### **Precautions**

- Update cannot be performed to a USB memory.
- Be sure to park the vehicle in a safe place before updating. Keep the engine running in order to prevent battery from running out.
- Do not turn off the engine or CD/USB receiver power while updating. Update cannot be performed correctly and the CD/USB receiver may become unusable.